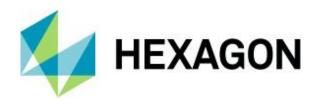

# **Release Guide**

GeoMedia Desktop 2022 Update 1

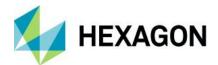

# **Contents**

| About This Release              | 6 |
|---------------------------------|---|
| GeoMedia Desktop Product Tiers  | 6 |
| New Platforms – 16.6 Update 1   | 6 |
| Oracle                          | 6 |
| PostGIS                         | 6 |
| New Platforms – 16.6 Update 2   | 6 |
| SQL Server                      | 7 |
| New Platforms – 16.6 Update 3   | 7 |
| G/Technology                    | 7 |
| New Platforms – 16.7            | 7 |
| PostGIS                         | 7 |
| CAD                             | 7 |
| Impacts – 16.7                  | 7 |
| Coordinate Systems              | 7 |
| Oracle                          | 7 |
| PostGIS                         | 7 |
| Export to SQL Server            | 7 |
| Schema Remodeler                | 8 |
| Impacts – Future                | 8 |
| Feature Caching                 | 8 |
| PublishIFC utility              | 8 |
| New Technology – 16.6 Update 1  | 8 |
| General                         | 8 |
| Drag-and-drop                   | 8 |
| Online Support command          | 8 |
| Data Access                     | 8 |
| Oracle Object Model data server | 8 |

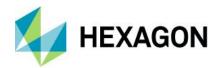

| Oracle Object LTT da   | ita server | . Շ |
|------------------------|------------|-----|
| PostGIS data server    |            | . 0 |
| Database Utilities     |            | . 0 |
| Export to Oracle Obje  | ect Model  | . 9 |
| Map Display            |            | . 9 |
| SVG symbols            |            | . 9 |
| Raster                 |            | 10  |
| Images command         |            | 10  |
| Framework              |            | 10  |
| Command enabling co    | onditions  | 10  |
| Data Window            |            | 10  |
| Sort Columns comma     | and        | 10  |
| Explorer Window        |            | 10  |
| Spatial Modeling       |            | 11  |
| Features Input operat  | tor        | 11  |
| Union Features opera   | ator       | 11  |
| New Technology – 16.6  | Update 2   | 11  |
| Coordinate Systems     | <u></u>    | 11  |
| Datum transformation   | ns         | 11  |
| Data Access            | <u></u>    | 11  |
| SQL Server Spatial da  | ata server | 11  |
| WFS data server        |            | 11  |
| New Technology – 16.7. |            | 12  |
| General                |            | 12  |
| File Dialogs           |            | 12  |
| Drag-and-drop          |            | 12  |
| High-DPI Monitors      |            | 13  |
| Coordinate Systems     |            | 13  |
| Data Access            |            | 13  |
| ArcView data server    |            | 13  |
| PostGIS data server    |            | 13  |

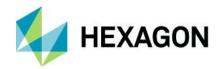

| Oracle LTT data server            | 13 |
|-----------------------------------|----|
| GML, WFS, and WFS-T data servers  | 15 |
| Report Warehouse Schema command   | 17 |
| Picklists                         | 17 |
| Database Utilities                | 19 |
| Framework                         | 20 |
| Ribbon                            | 20 |
| Customize Ribbon command          | 21 |
| Explorer window                   | 21 |
| Map Window                        | 22 |
| Mouse Wheel zoom and pan          | 22 |
| Legend Entry drag-and-drop        | 22 |
| Review Attributes command         | 22 |
| Data Capture                      | 23 |
| Legends                           | 23 |
| Style Definitions                 | 23 |
| Raster                            | 24 |
| Layout Window                     | 25 |
| Functional Attributes             | 25 |
| Spatial Modeling                  | 25 |
| Run Spatial Model command         | 25 |
| Features Input operator           | 27 |
| Features Database Output operator | 27 |
| Filter By Geometries operator     | 27 |
| Functional Attributes             | 27 |
| New Operators                     | 28 |
| Sample Models                     | 30 |
| Spatial Model Editor              | 30 |
| New Technology – 16.7 Update 1    | 30 |
| General                           | 30 |
| Drag-and-drop                     | 30 |
| Customized Ribbon definitions     | 30 |

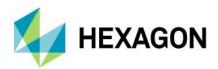

| Data Access                     | 30 |
|---------------------------------|----|
| Oracle data server              | 30 |
| PostGIS data server             | 31 |
| GeoPackage data server          | 31 |
| ArcView data server             | 31 |
| KML data server                 | 31 |
| MapInfo data server             | 31 |
| Publish to Map command          | 31 |
| Layout                          | 31 |
| Batch Plotting                  | 32 |
| System Requirements             | 33 |
| System Requirements Notes       | 34 |
| Issues Resolved – 16.6 Update 1 | 35 |
| Issues Resolved – 16.6 Update 2 | 36 |
| Issues Resolved – 16.6 Update 3 | 37 |
| Issues Resolved – 16.6 Update 4 | 38 |
| Issues Resolved – 16.7          | 39 |
| Issues Resolved – 16.7 Update 1 | 42 |
| Contact Us                      | 44 |
| About Hexagon                   | 44 |

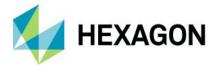

# **About This Release**

This document describes the enhancements, fixes, and system requirements for GeoMedia.

This release includes both enhancements and fixes. For information on new features, see the New Technology section. For information on fixes that were made for this release, see the Issues Resolved section. For information on hardware and software requirements, see the System Requirements section.

This document is only an overview and does not provide all the details about the product's capabilities. See the product description, the online help and other documents provided with GeoMedia for more information.

# **GeoMedia Desktop Product Tiers**

GeoMedia® is a flexible and dynamic GIS package for creating, updating, managing and analyzing your valuable geospatial information. Generate and update vector layers. Perform dynamic spatial analysis and generate reports. Automatically create and update maps. Manage data and map production more efficiently. GeoMedia is available in three product tiers, Essentials, Advantage, and Professional.

GeoMedia Essentials enables you to query and analyse a wide variety of geospatial data sources. It also includes ERDAS IMAGINE Essentials, giving you the ability to do simple image preparation.

GeoMedia Advantage has all the functionality of GeoMedia Essentials and is excellent for data collection and editing, processing and analyzing elevation and terrain data including LiDAR. It also includes data validation and sophisticated raster analysis tools.

GeoMedia Professional includes all of the features of the previous tiers and provides enterprise-wide, multiuser data management and analysis. Manage linear networks, produce professional cartographic maps, conduct advanced feature editing, manage parcel holdings, conduct utility network analysis, monitor and control changes, integrate data from multiple sources, and assure overall data quality with GeoMedia Professional.

# New Platforms - 16.6 Update 1

#### Oracle

Oracle 19c is now supported.

#### **PostGIS**

PostGIS 3.0 / PostgreSQL 12.1 is now supported.

# New Platforms – 16.6 Update 2

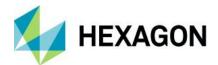

## SQL Server

SQL Server 2019 is now supported.

# New Platforms – 16.6 Update 3

# G/Technology

The unified auditing capability of Oracle is now supported by the G/Technology data server.

# New Platforms – 16.7

### **PostGIS**

PostGIS 3.1 / PostgreSQL 13 is now supported.

#### CAD

MicroStation CONNECT design files are confirmed to be compatible with GeoMedia.

# **Impacts – 16.7**

# Coordinate Systems

When creating a Coordinate System definition from scratch, the default vertical datum is now "User-defined (non-standard)" rather than EGM96, so that later use of the Coordinate System, especially for a 2D coordinate system definition, is not mistakenly compromised by declaration of an incorrect vertical datum.

#### Oracle

Version 11.2.0.4 is no longer supported by Oracle, and therefore is no longer supported for GeoMedia.

# **PostGIS**

PostgreSQL 9.3 with PostGIS 2.1 is no longer supported by The PostgreSQL Global Development Group, and therefore is no longer supported for GeoMedia.

PostgreSQL 9.4 with PostGIS 2.2 is no longer supported by The PostgreSQL Global Development Group, and therefore is no longer supported for GeoMedia.

# Export to SQL Server

This command and service no longer provide the ability to export to SQL Server 2008 Spatial format, as this version of SQL Server has been deprecated by both Microsoft and GeoMedia.

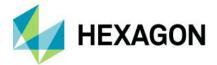

#### Schema Remodeler

This utility no longer provides the ability to export to SQL Server 2008 Spatial format, as this version of SQL Server has been deprecated by both Microsoft and GeoMedia.

# Impacts - Future

# **Feature Caching**

# PublishIFC utility

Since the introduction of PublishIFC.exe utility and its companion DataSourceMonikerCreator.exe, IFC publishing has been supported through two avenues – data servers and feature accessors. In the future, the feature accessor mechanism will be deprecated, and only data servers supported. It is recommended even with GeoMedia 16.5 that all publishing of IFC files be done via data servers.

# New Technology – 16.6 Update 1

## General

## Drag-and-drop

Data that has been attached to a GeoWorkspace via drag-and-drop can now be accessed and used in scores of commands throughout the GeoMedia product line. In most places where a treeview of feature classes and queries is presented for selection, look for a new Attached Data branch.

## Online Support command

This command now goes to a GeoMedia-specific landing page for all kinds of online support activities such as discussions, training, support, and documentation.

### **Data Access**

#### Oracle Object Model data server

This data server now supports long identifiers (names of tables, columns, indexes, etc.) when working with Oracle database versions 12.2 and higher. For more information see the help topics "GeoMedia's GDOSYS Metadata Schema" and "Using Database Utilities with the Oracle Spatial Object Model".

## Oracle Object LTT data server

This data server now supports long identifiers (names of tables, columns, indexes, etc.) when working with Oracle database versions 12.2 and higher. For more information see the help topics "GeoMedia's GDOSYS Metadata Schema", "Using Database Utilities with the Oracle Spatial Object Model", and "Overview of the Transaction Administrator Utility".

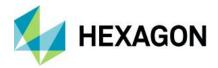

#### PostGIS data server

This data server has improved interpretation of the "numeric" field type, ensuring more precise mapping to GeoMedia data types including integer types.

This data server now supports connection via a PostgreSQL service name. The connection syntax for the data server has been extended, and the user interface has an additional text field for entering the service name. Depending on how the service is defined, the service name may be used alone or in conjunction with other connection parameters.

#### **Database Utilities**

This utility now supports connection to a PostGIS database via a PostgreSQL service name. The user interface has an additional text field for entering the service name. Depending on how the service is defined, the service name may be used alone or in conjunction with other connection parameters.

This utility now supports the various Oracle TIMESTAMP data types (TIMESTAMP, TIMESTAMP WITH TIME ZONE, TIMESTAMP WITH LOCAL TIME ZONE), permitting them to be mapped to a Date attribute and subsequently to be served to GeoMedia.<sup>1</sup>

# **Export to Oracle Object Model**

This command and service now support long identifiers (names of tables, columns, indexes, etc.) when working with Oracle database versions 12.2 and higher. For more information see the help topics "GeoMedia's GDOSYS Metadata Schema" and "Using Database Utilities with the Oracle Spatial Object Model".

# Map Display

### SVG symbols

Support for SVG symbols within style definitions has been extended to include additional characteristics in the 'd' attribute of a path element including: 'v', 'V', 'c', 'C', 's', 'S', 'h', 'H', 'q', 'Q', 't', 'T' 'l', 'L', 'm', 'M', 'a', 'A', 'z', 'Z'. This provides new capabilities for move to coordinate, straight line to coordinate, horizontal line, vertical line, return to start of path, cubic and quadratic Bezier curve, and oval.

Additional improvements have also been made in support of rendering SVG files as symbols, including broader support for transformation including nested transformations, and broader support for styles including SVG styles, limited support of CSS styles, and style inheritance.

SVG files may now be served in their entirety as symbols, rather than strictly treating them as symbol libraries containing named symbols. When an SVG file is chosen for a Symbol style on the Style Properties

<sup>&</sup>lt;sup>1</sup> It is important to note that Oracle TIMESTAMP columns may contain fractional second information. GeoMedia Date fields do not contain fractional second information. When TIMESTAMP columns are brought into GeoMedia these fractional seconds are not served. The values are displayed according to the format specified for that field without any fractional second information, and they participate in analytical operations without the fractional second information. If GeoMedia writes a Date value to a TIMESTAMP column it does not write any fractional second information, whether editing an existing value or performing output of that data value to another table or export format. If no edits are made to the Date column via GeoMedia then the original source TIMESTAMP value with any fractional second information will be unchanged.

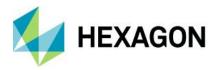

dialog, if it has no embedded symbols then no symbols are listed for selection and the SVG file is treated as a symbol itself.

#### Raster

## Images command

This command now supports the ability to validate, delete, update, and display image features not only from feature classes, but also from gueries and attached data.

#### Framework

# Command enabling conditions

A variety of commands now have their enabling conditions relaxed. The following commands no longer require a warehouse connection to be present or open, so that they can be invoked using attached data as well as warehouse-resident data:

- Select Set Properties
- Geometry Information
- Fit Selected
- Display Selected Images
- Select Text
- Locate Feature
- Run Spatial Model

# **Data Window**

#### Sort Columns command

A new command Sort Columns is provided on the Table ribbon tab. This command can be used in conjunction with the existing Sort Ascending and Sort Descending commands, to sort the data window using multiple columns simultaneously. It presents the current sort criteria for the data window and allows it to be altered using an ordered set of one or more columns, each of which can be sorted ascending or sorted descending.

# **Explorer Window**

Attached data and queries may now be renamed. Click on a selected node in the treeview to rename it.

Attached data and queries may now be deleted. Right-click on a node in the treeview and choose Delete.

22 April 2022

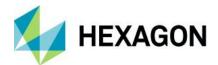

# **Spatial Modeling**

# Features Input operator

When accessing feature data from a PostGIS data source, this operator now supports the serving of attributes with the data type "numeric".

When accessing feature data from an Oracle data source, this operator now supports the serving of attributes with any of the TIMESTAMP data types (TIMESTAMP, TIMESTAMP WITH TIME ZONE, TIMESTAMP WITH LOCAL TIME ZONE).

### Union Features operator

The various "FeatureIn" ports on this operator now accept a List of Features as input, in addition to the singular Features data type that is already supported.

# New Technology - 16.6 Update 2

# Coordinate Systems

#### **Datum transformations**

New datum transformations have been added to autodt.ini that are pertinent to the region of Germany.

## **Data Access**

# SQL Server Spatial data server

This data server now supports read-write data operations (insert, update, delete) on feature classes even in the absence of GeoMedia metadata. In such a configuration the Refresh with Warehouse Changes command on the Manage Data tab of the ribbon is not able to refresh with the changes of other users due to the lack of GeoMedia modification logging tables in the database. Other users' changes may only be seen if a warehouse connection is reopened. In this configuration the schema of the database remains read-only for GeoMedia.

## WFS data server

This data server now offers a connection parameter that can be entered through the "Additional parameters" control on the Advanced Options dialog, that allows the user to designate that the geometry data returned by the service is to be treated as 3D rather than the default of 2D, even when the service fails to designate the SRSDimension attribute.

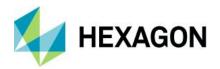

This data server now offers two optional behaviors controlled through checkboxes on the Advanced Options dialog, that can offer aid in case of issues with the WFS implementation. These options are "Download feature classes and process locally", and "Ignore schemas defined in GML".

This data server now serves only those attributes that were explicitly defined by the user, no longer serving system-level attributes defined as part of the GML infrastructure.

# New Technology – 16.7

### General

# File Dialogs

The Windows dialogs used for file open, folder open, and file save actions have been enhanced to present the familiar modern explorer interface seen in Windows Explorer. The interface provides a navigation button and address bar, a command bar and search box, navigation pane with extensible favorite links, details pane that can be customized to show different views (from icons at various scales to various details), and a preview pane that can be optionally displayed.

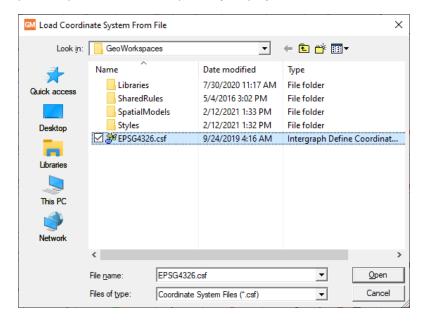

### Drag-and-drop

The capability provided with the 2020 release to drag-and-drop warehouse files and raster files into a map window or the Explorer window has been extended to permit drop into the legend of a map window. This includes the ability to control precisely where within the legend the new legend entries are to be created.

22 April 2022

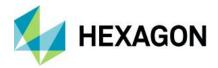

### **High-DPI Monitors**

A manifest is now delivered that instructs Windows 10 to run GeoMedia using the high-DPI scaling override mode of "System" so that when running with Display Settings that scale the size of text, apps, and other items to greater than 100%, the system will automatically adjust to counteract certain negative effects of that scaling and GeoMedia will present better on high-resolution monitors.

# Coordinate Systems

When creating a Coordinate System definition from scratch, the default vertical datum is now "User-defined (non-standard)" rather than EGM96, so that later use of the Coordinate System, especially for a 2D coordinate system definition, is not mistakenly compromised by declaration of an incorrect vertical datum.

Coordinate Reference System (CRS) support for EPSG codes has now been updated from version 9.7 to version 9.8.15 of the EPSG Geodesy Dataset. Support has been added for 85 new EPSG codes as well as a set of datum transformations related to new EPSG codes in Saudi Arabia.

Support for Compound type EPSG CRS codes has been added to the existing support for Projected, Geographic 2D, and Geographic 3D types. 153 Compound CRS codes are now supported.

When a CRS is defined via an EPSG code, that EPSG code is now retained as part of the CRS definition so that if the CRS is later output as an EPSG code, the originally-entered code is output. New API is also provided for EPSG handling.

#### **Data Access**

#### ArcView data server

This data server now supports CPG files that contain a code page indicator for the shapefile dataset. With this improvement, it is no longer necessary to create a warehouse configuration (INI) file in order to specify the code page.

#### PostGIS data server

This data server now supports SSL connections to Azure-resident PostGIS databases.

#### Oracle LTT data server

The Commit command and the Discard commands associated with this data server now support the partial commit and discard of only deleted features. It has previously been possible to commit/discard all changes, or selected changes. However only newly-inserted or updated features can be selected, so it has not been possible to partially commit/discard only deleted features. A new option for this purpose is now provided on each dialog – "Commit deleted features only" and "Discard deleted features only" respectively.

In addition these commands now support the commit and discard of features in a query created by the Query Modified Features command.

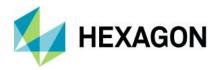

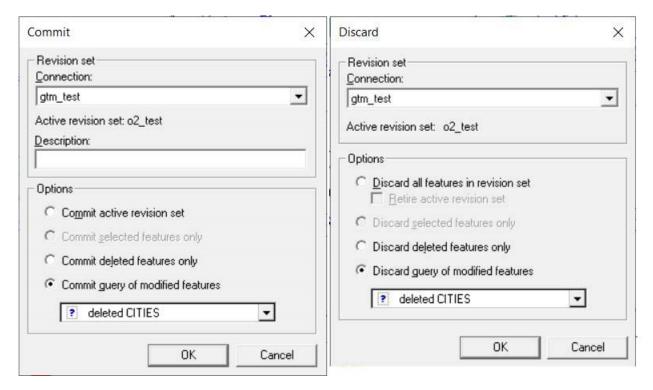

The Query Modified Features command associated with this data server now provides greater control of the query content by allowing inserts, updates, and deletes to be separately chosen for inclusion. Previously only deleted features could be either included or excluded, inserts and updates were always included.

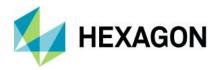

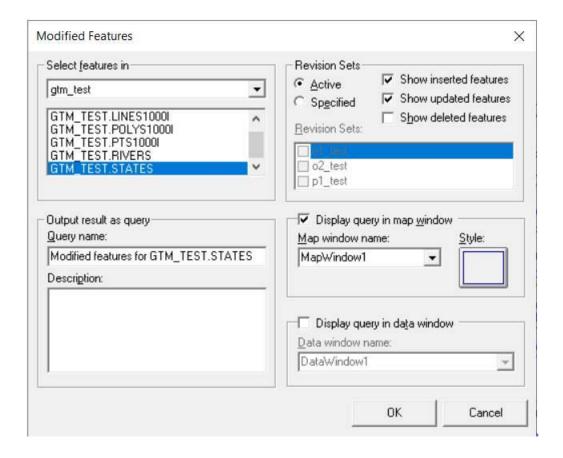

# GML, WFS, and WFS-T data servers

These data servers now provide an option on the Advanced connection dialog to "Serve attributes of GML elements as additional GeoMedia attributes". This caters to a peculiarity of the INSPIRE implementation of WFS which deviates from typical WFS implementations.

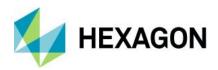

| Advanced Op    | otions        |                                                                                     |               |        | × |
|----------------|---------------|-------------------------------------------------------------------------------------|---------------|--------|---|
| Swap coordi    |               | ected                                                                               |               |        |   |
|                | ure classes t | to be loaded and override<br>please wait for server's re                            |               |        |   |
| √ Name         | Title         | Preferred SRS/CRS                                                                   | CSF File      |        |   |
| Maximum num    | ber of featur | es to return:                                                                       |               |        |   |
|                |               | L elements as additional<br>www.www.www.www.as.as.as.as.as.as.as.as.as.as.as.as.as. | GeoMedia attr | ibutes |   |
| Download       |               | ses and process locally                                                             |               |        |   |
| ☐ Ignore sc    |               | 99.111.91115                                                                        |               |        |   |
|                | 351           | 55.11 5/m2                                                                          |               |        |   |
| Additional par | 351           |                                                                                     |               |        |   |

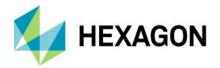

# Report Warehouse Schema command

This command now allows nongraphic and coverage (raster) feature classes to be included in the report.

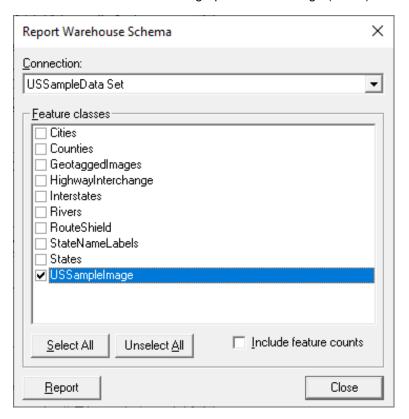

This command also now offers a checkbox allowing the user to include in the report a count of the number of features in each feature class. Use of this option may decrease performance.

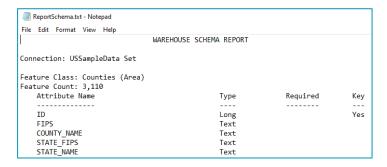

## **Picklists**

For application developers, public API is now provided for retrieving picklist information for an attribute GField of a GRecordset served through OriginatingPipe.

 A new "Picklist" extension on the GField returns a Picklist interface that can return the set of valid values for the field, convert between a picklist value and description and vice versa, and more.

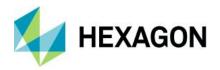

A new "PicklistMetadata" extension on the GField returns a PicklistMetadata interface that can provide the full
definition of the picklist including source connection, table, and fields.

Picklist definitions for attributes are now conveyed through queries and categories and are therefore available for use throughout the product not solely when working with feature classes.

Feature Class Definition command now offers an Assign Picklist button that invokes a dialog which allows an assignment of a picklist definition to be made to the attribute.

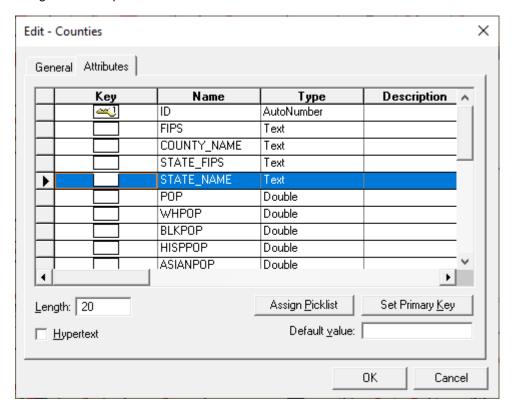

Database Utilities also now offers an Assign Picklist button that invokes a dialog which allows an assignment of a picklist definition to be made to the attribute.

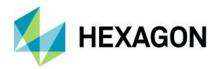

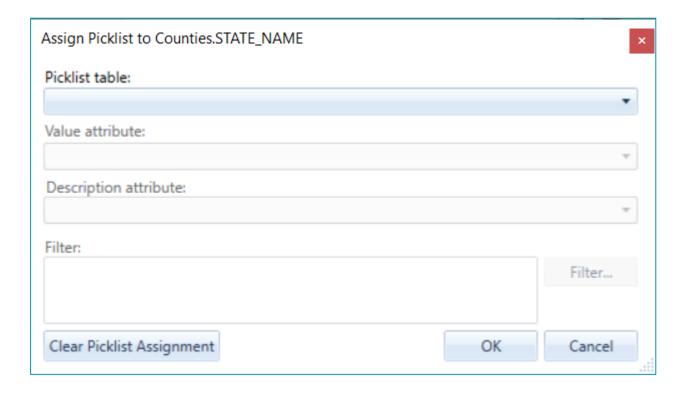

Three new expression functions related to picklists are now provided:

- PicklistDescription returns the description for the current value of the picklist value field.
- PicklistLookupDescription returns the description corresponding to a given value for the picklist value field.
- PicklistLookupValue returns the value corresponding to a given description for the picklist value field.

The Convert To AFM action of the Feature Model command now converts SFM-defined picklists into AFM-defined picklists.

Export to Oracle now exports the picklist definitions for those attributes being exported that have associated picklists.

Export to SQL Server now exports the picklist definitions for those attributes being exported that have associated picklists.

Output To Feature Classes now outputs the picklist definitions for those attributes being output that have associated picklists.

#### **Database Utilities**

For GeoPackage warehouses it is now possible to map the INTEGER attribute data type of SQLite to the Double data type in GeoMedia for cases in which the numeric values require storage greater than 4 bytes.

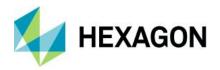

### Framework

#### Ribbon

Several changes have been made to the ribbon bar in order to improve the visibility and accessibility of the most commonly-used commands, as well as to improve usability in other ways.

- Add Legend Entries and Add Thematic Legend Entry have been promoted from their position on the Legends pulldown of the Legend panel of the Home tab, to being large buttons directly on the ribbon.
- New Warehouse Connection and Warehouse Connections have been promoted from their position on the Warehouse pulldown of the Warehouses panel, to being large buttons directly on the ribbon. The Warehouse pulldown is eliminated, with the remaining commands now directly on the ribbon as small buttons.
- New Warehouse Connection and Warehouse Connections have also been added to a new Warehouses panel
  on the Home tab, for ease of access.
- Spatial Filter and Spatial Filter Reference Features have been promoted from their position on the Spatial Filter
  pulldown of the Warehouses panel of the Manage Data tab, to being large buttons directly on the ribbon within a
  new Spatial Filters panel. The Spatial Filters pulldown is eliminated.
- The name of the Feature Class Definition command on the Feature Data panel of the Manage Data tab has been corrected from Features to Feature Classes.
- The Spatial Filter toggle has also been added to the vertical set of small buttons in the middle of the Properties
  and Information panel of the Home tab, displacing the Review Attributes command on the bottom. Review
  Attributes is moved into the middle of the vertical set of small buttons on the righthand edge of the panel,
  displacing the Select Set Properties command.
- Select Set Properties is promoted to being a big button just to the left of the 3 commands above.
- New Data Window, Show Layout Window, and New Map Window have been promoted from their position on the Add / Show Windows pulldown of the Window panel of the Home tab, to being small buttons directly on the ribbon. The Add / Show Windows pulldown is eliminated, with Show Overview now directly on the ribbon as a small button.
- Measure Angle has been demoted from its position as a big button in the Measure panel of the Home tab, to being in the pulldown list within the Measure panel along with the other measurement commands, so that additional space is made available on the Home tab for more commonly-used commands.
- Delete Feature has been promoted from its position as a small button in the Feature panel of the Vector tab to being a full-size button, given the full title of Delete Feature, and placed to the immediate right of Insert Feature. Other small buttons have been rearranged within that panel.
- Edit Geometry has been promoted from its position on the Edit pulldown of the Geometry panel of the Vector
  tab to being a large button directly on the ribbon in the leftmost position of this panel. There it replaces the
  Delete Geometry pulldown which is removed, with its two commands Delete Geometry and Partial Delete being
  added to the Edit pulldown instead.
- The Edit pulldown in the Geometry panel of the Vector tab is renamed to Edits, and its contents are reorganized on the basis of the above changes.
- The Explorer panel is moved as-is from its current position on the Home tab to a new position between the Extent and Window panels.
- Images is removed from the Feature Data panel of the Manage Data tab and added to the Raster tab, being inserted into the mix as part of a larger reorganization of the panels on that tab.
- The Raster tab and its panels and commands are reorganized into 4 panels labelled Insert, Manage, Display, and Output.

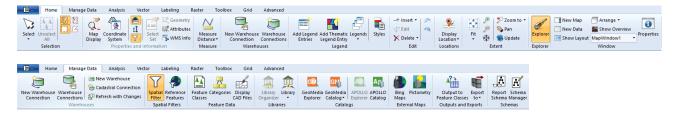

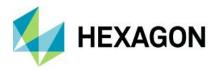

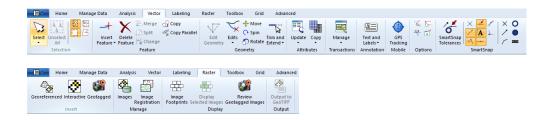

### Customize Ribbon command

This command now offers the ability to add dropdown listbox control types (such as the Window List) to a custom ribbon.

# **Explorer window**

This window now offers a Properties action on the context menu for spatial model results presented for each spatial model. This action displays a dialog presenting the name and location of the IFC file or raster file containing the data.

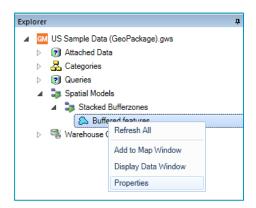

Running or rerunning a spatial model now causes that model to be executed using a 64-bit architecture.

This window now offers a Rerun Asynchronously action on the context menu for spatial models. This action can run on multiple selected spatial models.

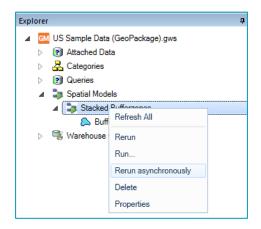

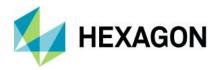

This window now offers a progress bar and Cancel button for spatial model jobs that are running asynchronously. This applies for spatial modeler jobs run asynchronously from the Run Spatial Model command, the Run action on the context menu for spatial models, and the Rerun Asynchronously action.

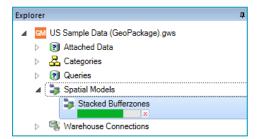

This window now offers a modal dialog for progress reporting and cancellation when models are run synchronously through either the Run or Rerun actions on the context menu for spatial models.

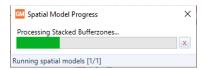

# Map Window

## Mouse Wheel zoom and pan

The ability to zoom in via mouse wheel forward rotation, zoom out via mouse wheel backward rotation, and pan via mouse wheel down-drag-release is now extended beyond the Select Tool command to most modeless commands in the product line. Certain commands having an existing use of mouse wheel events in their functionality (e.g. Insert Text, Redigitize Text, Insert Interactive Label) retain their existing usage and do not support this.

# Legend Entry drag-and-drop

The ability to drag one or more legend entries from the legend of one map window into the legend of another map window, is now provided. Drag-and-drop can occur from and to both the Display Order and Groups tabs of the legend. The legend entries are inserted into the active tab of the target legend at the drop point indicated by the cursor, and are inserted at the top of the inactive tab of the target legend.

By default a copy of each dropped legend entry is inserted into the target legend. If the Shift key is held down at the moment of drop, a move of each legend entry is performed instead.

The pre-existing ability to drag-and-drop legend entries within a legend remains unchanged.

### Review Attributes command

The Review Attributes command has been redesigned as a tool for reviewing the attributes of features associated with a legend entry. You now select a legend entry on the dialog rather than a set of GeoWorkspace-resident features, eliminating any ambiguity surrounding which presentation of those features is being reviewed. Now the expected attributes will be displayed regardless of whether the legend entry is presenting a feature class, a query, features from categories, etc.

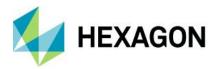

When customizing the set of attributes to be displayed on the dialog, that customization is remembered and carried with the legend entry into named legends, libraries, and through drag-and-drop.

You can use the space bar to toggle mouse tracking on and off, so that the cursor can be used on the dialog to resize, scroll, copy data to the clipboard, and customize attributes being displayed without changing the feature being reviewed.

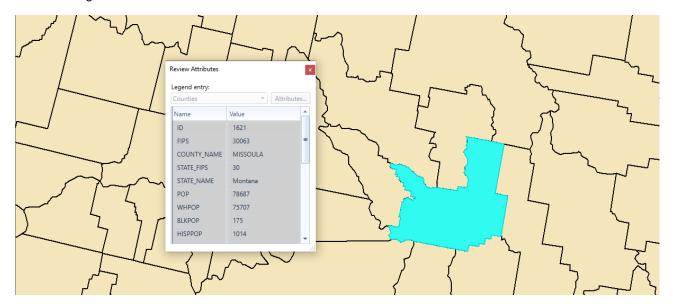

## **Data Capture**

The Measure Distance/Area and Measure Angle commands now support the Intersection, Tangent, and Perpendicular vector snaps.

The Insert Dimension command now supports the Intersection and Perpendicular vector snaps.

The Copy Feature and Copy Parallel commands now support the Intersection vector snap.

# Legends

The Legends command no longer performs a Fit All when replacing the active legend of a map window.

# Style Definitions

Styles dialog now offers an "Import from -> OGC SLD/SE Style Definition..." action on its right-click context menu, which permits import of a single style from an SE-structured XML file, or one or more styles from an SLD-structured XML file.

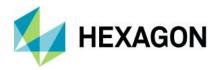

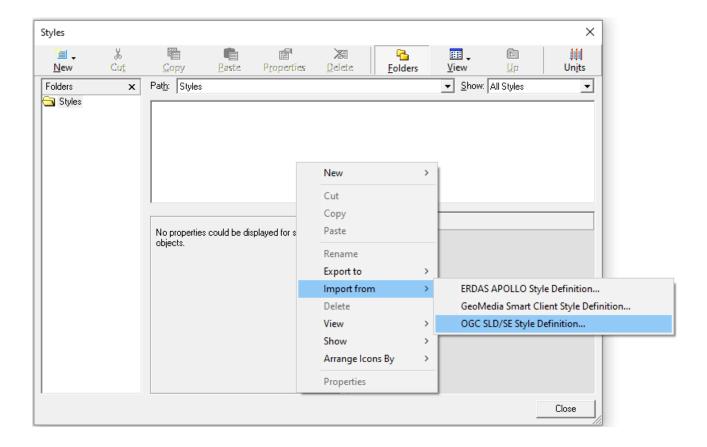

### Raster

External overviews are now supported. GeoMedia has always checked for internal overviews for raster data when loading them for display. It now also recognizes external overviews in cases where internal overviews do not exist. Examples:

- <basename>\*.r1, \*.r2, etc. (Overwatch, ERDAS convention, RSET (Replace Extension) option in the GenerateImagePyramid.gmdx spatial model)
- <basename>\*.r01, \*.r02, etc.
- <basename>.1, .2, etc. (LH Systems, ERDAS convention, *Minifiles* option in the C:\Program Files\Hexagon\GeoMedia Professional\Spatial Modeler\etc\models\GenerateImagePyramid.gmdx spatial model)
- <basename>\*.rv1, \*.rv2, etc. (RemoteView convention)
- <basename>.R0.ext (.tif, .ntf, or .tfd) (NIL files)
- <basename.ext>.r1 (ERDAS convention, RSET (Append after Extension) option in the GenerateImagePyramid.gmdx spatial model)
- <basename>.r1<.ext> (ERDAS convention, RSET (Insert before Extension) option in the GenerateImagePyramid.gmdx spatial model)
- <basename>.rrd (ERDAS convention, RRD option in the GenerateImagePyramid.gmdx spatial model, GDAL supports)
- <basename.ext>.pyrx (ERDAS convention, PYRX option in the GenerateImagePyramid.gmdx spatial model, .pyrx file is actually ECW format)

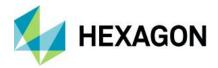

GeoTIFF tags within ECW v3 files are now read, interpreted, and used to georeference such files.

# **Layout Window**

The Insert Object command now interacts with OLE in an improved manner, yielding better results especially on Windows 10 with Microsoft Office files for Word and Excel, with PDF files, and with JPG and other types of raster files. Because this is a change in the behavior of the Insert Object command, the benefits are seen only when this command is used for new insertions. Previously-inserted objects do not benefit, but of course those objects may be deleted and inserted again.

The Convert To Graphics command for a legend now creates legend entry graphic keys using enhanced metafile (EMF) technology rather than metafile technology, with the result that those graphic keys presenting the legend entry symbology no longer disappear on Windows 10. Because this is a change in the behavior of the Convert To Graphics command, the benefits are seen only when this command is used for new legend conversions. Previously-converted legends do not benefit, but of course they may be deleted and inserted again.

### **Functional Attributes**

The CONCATENATE function now allows ordering by a text field or expression.

# **Spatial Modeling**

# Run Spatial Model command

The initial dialog of this command is now larger by default, and resizable.

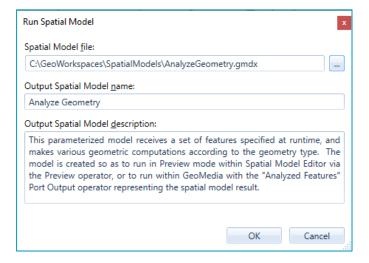

On the initial dialog the logic for generating the default output spatial model name is improved. If the .gmdx file does not have an internal name then instead of defaulting to "Spatial Model", the default is now the .gmdx filename without its path or extension.

Upon OK on the initial dialog, the Model Parameters dialog is now displayed under all circumstances, even when there are no parameters defined for a model. This ensures that the user is aware that the model lacks parameters, and it offers the chance to run the model asynchronously.

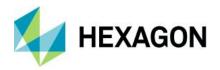

The Model Parameters dialog has several major usability improvements related to honouring the definitions of input parameters within the spatial model:

- Input parameters flagged as optional in the spatial model are now presented as optional in the dialog.
- Input parameters having default values defined in the spatial model are now presented with the default values in the dialog.
- Input parameters having a defined set of allowable values defined in the spatial model are now presented with a pulldown list of those values.
- When running a model that is parameterized to receive an input raster file, the command now remembers the last folder from which a raster file was selected during a GeoMedia session.

The Model Parameters dialog now offers the opportunity to run the model asynchronously via a checkbox at the bottom of the dialog. When run asynchronously, control is returned to GeoMedia while the spatial model runs independently. Multiple models may be run asynchronously in this manner. When a model is run asynchronously, its results are not automatically presented upon completion.

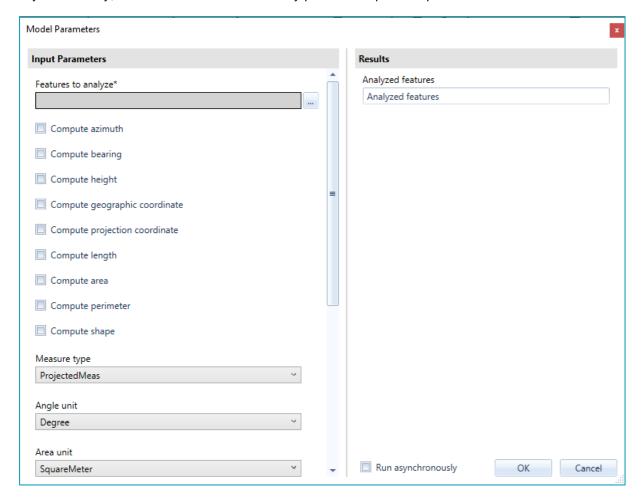

Running a spatial model in GeoMedia now causes that model to be executed using a 64-bit architecture.

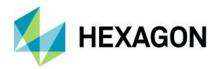

Progress reporting and cancellation capabilities are provided through the Explorer window while models are running asynchronously, and through a modal dialog while models are running synchronously.

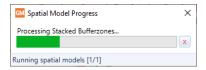

# Features Input operator

This operator now supports SSL connections to Azure-resident PostGIS databases.

This operator no longer requires separate installation of "Microsoft System CLR Types for Microsoft® SQL Server" in order to access SQL Server databases.

This operator now supports CPG files that contain a code page indicator for shapefile datasets. With this improvement, shapefiles containing attribute data stored in code pages other than UTF-8 now have their attributes displayed correctly when the Show Attributes action is performed for layers in the Preview window of Spatial Model Editor.

# Features Database Output operator

This operator now supports SSL connections to Azure-resident PostGIS databases.

This operator no longer requires separate installation of "Microsoft System CLR Types for Microsoft® SQL Server" in order to output to SQL Server databases.

Performance of this operator is improved, especially for larger datasets. The degree of improvement will vary according to size and nature of the data as well as the configuration of the system, the database, and the network. By way of example we have seen sample times such as:

- Output to a GeoPackage database accelerated by 10-40 times.
- Output to a SQL Server database accelerated by 2 times.
- Output to an Oracle database accelerated by 2 times.

### Filter By Geometries operator

This operator now provides an ExcludedFeatures output port that allows the model builder to access those features from FeaturesIn that did <u>not</u> satisfy the filtering conditions.

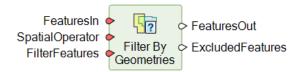

This operator has also received some performance and memory usage improvements.

## **Functional Attributes**

The following new expression functions are available for use in defining functional attributes for operators such as Generate Functional Attributes, Merge Features, and Summarize Related Features operators:

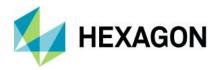

- LINES. This expression function returns the boundaries of an area feature as linear features.
- INTERIORPOINT. This expression function returns the point most interior to the shape of the area (the center of the maximum inscribed circle).
- ARCORIGIN. This expression function returns the origin of the arc, i.e. the center of the circle upon which the
  arc is defined.
- ARCRADIUS. This expression function returns the radius of the arc, i.e. the distance from the center of the circle upon which the arc is defined, to the arc itself.
- HASARC. This expression function returns True if the geometry is an arc geometry, or is a composite geometry
  or geometry collection having at least one arc inside it. Otherwise it returns False.
- GEOMETRYTYPE. This expression function returns an number representing the type of a given geometry (e.g. an arc geometry or a polyline geometry).
- COMPONENTS. This expression function expands composite geometries into their individual components.
- SKELETON. This expression function returns one or more polyline geometries representing the total collapse of an area to linework; or a mixture of polylines and area geometries representing a partial collapse of an area to linework and smaller areas.
- MODE. This expression function returns the most frequently occurring or repetitive value.
- TRANSFORM. This expression function performs the transformation of a geometry from its native CRS (coordinate reference system) to a target CRS.
- CREATEPOINT. This expression function creates an oriented point geometry from attributes containing coordinate values.

# **New Operators**

The following new feature analysis operators are delivered with all tiers of GeoMedia Desktop:

Generate Topology Features. This operator provides functionality analogous to the Generate Base Geometry
command (and TopoGeometryPipe) of GeoMedia Desktop. It also provides some functionality equivalent to the
"Insert Area By Face" commands of GeoMedia Desktop.

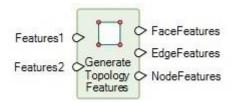

Classify Features. This operator classifies features by applying multiple attribute-based filters that assign them
to corresponding classes.

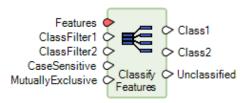

 Attribute Statistics. This operator computes basic statistics for a numeric attribute, roughly equivalent to the "Column Statistics" command of GeoMedia Desktop.

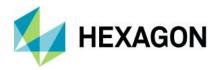

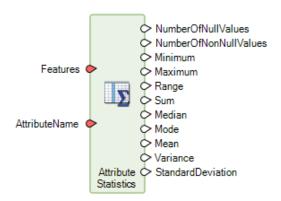

The following new grid operators are delivered with the Advantage and Professional tiers of GeoMedia Desktop:

Calculate Flow Concentration. This operator is part of a collection of operators for hydrological
analysis. It predicts stream paths, with runoff being assumed to flow downhill from pixel to pixel. It provides
functionality analogous to the GeoMedia Grid Flow Concentration command found under Surface commands.

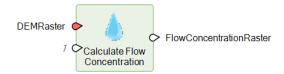

• Interpolate Using Kriging. This operator provides an interpolation method that uses the spatial correlation of known data samples to determine the weights for estimating unknown data values. It utilizes an enhanced version of the 2D kriging module from the Geo-statistical Software Library (GSLIB), a set of algorithms and methods created by the Geo-statistical Research team at Stanford University. The GSLIB defines a modular approach to kriging that analyzes and prepares sample data to be interpolated into continuous data. The modeling requires substantial input from the user and requires the user to be very familiar with their data and with the practices of Geo-statistics. Interpolate Using Kriging performs the ordinary kriging process and relies on the user to set the property values to maximize the effectiveness of the interpolation. The Ordinary Kriging Suite command in the Grid component of GeoMedia Advantage/Professional, which implements the GSLIB approach, provides data analysis tools that can be used to determine these settings for a particular dataset.

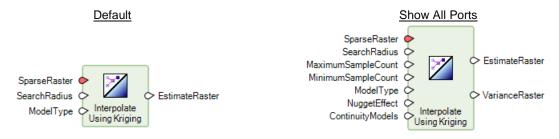

Define Continuity Model Parameters. This operator provides input to the Interpolate Using Kriging operator
when the data to be kriged has anisotropic continuities that need to be defined or the data has a non-stationary
mean. It defines a theoretical math model that best fits the semivariogram values of a sparse set of data
samples in a specific direction of maximum continuity and produces a Dictionary that can be attached to
Interpolate Using Kriging as input. Additionally, the Ordinary Kriging Suite command in the Grid component of

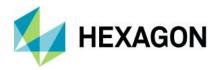

GeoMedia Advantage/Professional provides data analysis tools that can be used to determine these settings for a particular dataset.

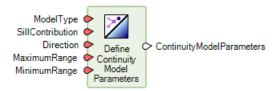

# Sample Models

Two of the delivered sample models, MergeByAttribute.gmdx and Aggregation.gmdx, are improved to support nongraphic feature classes.

A new sample model AnalyzeGeometry.gmdx is delivered. It provides functionality equivalent to the Analyze Geometry command of GeoMedia, and serves as another example of how to construct expressions for the Generate Functional Attributes operator.

## **Spatial Model Editor**

The 64-bit version of Spatial Model Editor is now delivered and available from the Start menu.

# New Technology – 16.7 Update 1

#### General

#### Drag-and-drop

When dropping a warehouse or raster file into a GeoWorkspace, the Options command setting to "Match GeoWorkspace and default Warehouse coordinate systems...when making first connection" is now honored so that the CRS of the GeoWorkspace no longer has to be manually overridden afterward to make it match the dropped data.

# Customized Ribbon definitions

Exported custom ribbon definitions now include a universal command identifier, rather than a system-specific one, for commands that are installed by add-on applications. This improves portability of customized ribbon definitions from one system to the next.

### **Data Access**

#### Oracle data server

This data server now supports read-write data operations (insert, update, delete) on feature classes even in the absence of GeoMedia metadata. In such a configuration the Refresh with Warehouse Changes command on the Manage Data tab of the ribbon is not able to refresh with the changes of other users due to the lack of GeoMedia modification logging tables in the database. Other users' changes may only be seen if

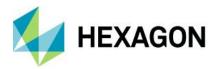

a warehouse connection is reopened. In this configuration the schema of the database remains read-only for GeoMedia.

### PostGIS data server

This data server now supports read-write data operations (insert, update, delete) on feature classes even in the absence of GeoMedia metadata. In such a configuration the Refresh with Warehouse Changes command on the Manage Data tab of the ribbon is not able to refresh with the changes of other users due to the lack of GeoMedia modification logging tables in the database. Other users' changes may only be seen if a warehouse connection is reopened. In this configuration the schema of the database remains read-only for GeoMedia.

# GeoPackage data server

This data server now supports read-write data operations (insert, update, delete) on feature classes even in the absence of GeoMedia metadata. In such a configuration the Refresh with Warehouse Changes command on the Manage Data tab of the ribbon is not able to refresh with the changes of other users due to the lack of GeoMedia modification logging tables in the database. Other users' changes may only be seen if a warehouse connection is reopened. In this configuration the schema of the database remains read-only for GeoMedia.

#### ArcView data server

This data server now supports the Coarse Overlap operator for spatial filtering. Previously it would revert to the Overlap operator when Coarse Overlap was set as the active spatial filter operator for the GeoWorkspace. With the Coarse Overlap operator the filtering process uses only the MBR of geometries, with the result that it returns results more quickly but those results may include features that do not precisely overlap the spatial filter geometry.

## KML data server

This data server now supports the Coarse Overlap operator for spatial filtering. Previously it would revert to the Overlap operator when Coarse Overlap was set as the active spatial filter operator for the GeoWorkspace. With the Coarse Overlap operator the filtering process uses only the MBR of geometries, with the result that it returns results more quickly but those results may include features that do not precisely overlap the spatial filter geometry.

# MapInfo data server

This data server now supports the Coarse Overlap operator for spatial filtering. Previously it would revert to the Overlap operator when Coarse Overlap was set as the active spatial filter operator for the GeoWorkspace. With the Coarse Overlap operator the filtering process uses only the MBR of geometries, with the result that it returns results more quickly but those results may include features that do not precisely overlap the spatial filter geometry.

### Publish to Map command

This command now offers the option to publish KML with the Altitude Mode set to either Clamped or Absolute. The default setting remains Clamped.

### Layout

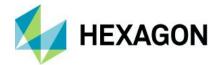

# **Batch Plotting**

This utility now offers a checkbox to "Apply spatial filter dynamically" for the Sheet Selection workflow, just as it does for the Sheet Composition workflow. Use of this checkbox causes additional processing to be done on a per-sheet basis, but it reduces the amount of data loaded for plotting and may improve scalability when batch plotting with large datasets.

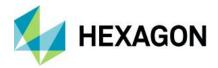

# **System Requirements**

| Computer / Processor                         | Any x64-based processor                                                                                                    |  |  |
|----------------------------------------------|----------------------------------------------------------------------------------------------------|--|--|
| Memory (RAM)                                 | 16 GB or more recommended                                                                                                    |  |  |
| Disk Space                                   | 10 GB for software  Data storage requirements vary by mapping project <sup>1</sup>                                                                                                    |  |  |
| Operating Systems <sup>2</sup>               | <ul> <li>Windows® 10 (64-bit)</li> <li>Windows Server® 2016 (64-bit)²</li> <li>Windows Server® 2019 (64-bit)²</li> </ul>                                                                                                    |  |  |
| Peripherals                                  | Software licensing requires an ethernet card                                                                                                    |  |  |
| Virtual Server and Virtual<br>App Technology | GeoMedia is a standard Windows application that has been shown to be compatible with a variety of virtualization technologies such as VMware, Hyper-V, VirtualBox, and XenApp. While running GeoMedia in such environments is supported, any problems that uniquely occur in a virtualized environment are considered to be issues with the virtualization software.                                                                                                    |  |  |
| Database Servers <sup>6</sup>                | <ul> <li>Oracle® Server 12.1</li> <li>Oracle® Server 12c (12.2.0.1)</li> <li>Oracle® Server 18c (12.2.0.2)</li> <li>Oracle® Server 19c (12.2.0.3)</li> <li>SQL Server® and SQL Server® Express 2012</li> <li>SQL Server® and SQL Server® Express 2014</li> <li>SQL Server® and SQL Server® Express 2016</li> <li>SQL Server® and SQL Server® Express 2017</li> <li>SQL Server® and SQL Server® Express 2019</li> <li>Azure SQL Database compatible with SQL Server® 2014, 2016, 2017, or 2019</li> <li>PostgreSQL 9.6 with compatible version of PostGIS</li> <li>PostgreSQL 11 with compatible version of PostGIS</li> <li>PostgreSQL 12 with compatible version of PostGIS</li> <li>PostgreSQL 13 with compatible version of PostGIS</li> <li>PostgreSQL 13 with compatible version of PostGIS</li> <li>PostgreSQL 13 with compatible version of PostGIS</li> </ul> |  |  |

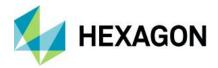

| Database Clients <sup>6</sup> | <ul> <li>Oracle® Client 12.1, 32-bit³ and 64-bit⁴</li> <li>Oracle® Server 12c (12.2.0.1), 32-bit³ and 64-bit⁴</li> <li>Oracle® Server 18c (12.2.0.2), 32-bit³ and 64-bit⁴</li> <li>Oracle® Server 19c (12.2.0.3), 32-bit³ and 64-bit⁴</li> <li>SQL Server Native Client 10.0 or higher⁵</li> </ul> |
|-------------------------------|----------------------------------------------------------------------------------------------------|
|                               | <ul> <li>SQL Server Native Client 10.0 or higher<sup>5</sup></li> </ul>                                                                                                    |

# System Requirements Notes

- <sup>1</sup> Disk I/O is usually the slowest task in geospatial data processing. Faster hard disks improve productivity. Reading data from one disk, writing temporary data to a second disk, and writing data to a third disk improves performance. Disk arrays improve productivity, but some RAID options slow performance. Network disk drives are subject to network limitations.
- <sup>2</sup> GeoMedia runs on 64-bit systems in 32-bit emulation mode.
- <sup>3</sup> Oracle Data Access Components (ODAC) is required if using the Feature Accessor option for Oracle in the PublishIFC utility, or if using the Database Utilities utility to manage an Oracle warehouse. ODAC is normally delivered by the Oracle Client Administrator installer, but not by the Oracle InstantClient installer. ODAC contains many components, of which PublishIFC requires the Oracle Data Provider for .NET, and Database Utilities requires the Oracle Provider for OLEDB.
- <sup>4</sup> GeoMedia requires Oracle 32-bit client software. Oracle 64-bit client software is used only when connecting to Oracle using Spatial Model Editor.
- <sup>5</sup> SQL Server Native Client 10.0 or higher is needed in order for the Database Utilities utility to automatically create the correct GeoMedia metadata for date, time, and datetime2 data types when using a SQL Server or SQL Server Spatial warehouse. You may get SQL Server Native Client 10.0 or higher from the corresponding Microsoft websites. If the SQL Server Native Client is not installed on the system, you need to manually choose Date as the data type from the dropdown combo box for these data types in the Feature Class Properties dialog and set the format properly.
- <sup>6</sup> In all cases of database software, support for a specific version is dropped in the GeoMedia context when the database vendor ends support for that version.

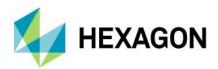

| Support Ticket                                                       | Description                                                                                                    |
|----------------------------------------------------------------------|----------------------------------------------------------------------------------------------------|
| 00052913                                                             | The server name field is truncated in the New Warehouse Connection command for a PostGIS database with an AWS server name.                                                                                                |
| 00012067                                                             | A coordinate system definition specified for AFM via the Feature Model command is not saved when GCoordSystem is empty.                                                                                                   |
| 00046621<br>00043393<br>00040691                                     | The Select Set Properties dialog cannot be accessed on a single-monitor configuration if last positioned on an extended monitor.                                                                                          |
| 00053948                                                             | Setting an angle of "0" for the definition of a Dash Line Style results in an error.                                                                                                    |
| 00006080                                                             | Database Utilities adds a space to the end of an assigned sequence number in Oracle.                                                                                                    |
| 00008532<br>00021310<br>00023037<br>00052277                         | Attribute Query returns incorrect results when there is a very large integer number used in the SQL where clause.                                                                                                    |
| 00039428                                                             | Tag Attribute values from MicroStation V8 design files are missing on Windows 10.                                                                                                    |
| 00054319                                                             | After changing the warehouse connection name, the Explorer window changes the order and names of connections.                                                                                                    |
| 00002583<br>00021042<br>00008419                                     | The ArcView data server does not properly serve 3D shapefile geometries that have a null Z value.                                                                                                    |
| 00046065<br>00038521                                                 | Coordinate system transformation from EPSG:6991 (Israel Datum) to EPSG:4326 (WGS84 Datum) produces an incorrect result.                                                                                                   |
| 00031817                                                             | The PostGIS data server has incorrect logic when parsing a combined spatial filter and attribute filter.                                                                                                    |
| 00020089                                                             | When setting the coordinate systems projection to Krovak in the Define Coordinate System dialog, GeoMedia uses EPSG:5513 instead of EPSG:5514.                                                                            |
| 00021095                                                             | The Oracle data server generates errors when inserting metadata for Oracle tables containing field or table descriptions or comments that exceed 255 characters.                                                          |
| 00056458                                                             | Drag-and-Drop of GeoPackage database with no GeoMedia metadata fails to add any feature class to the legend.                                                                                                    |
| 00056337                                                             | A read-write connection to a SQL Server database with no metadata results in errors from Select Set Properties or Display Data Window.                                                                                    |
| 00024575                                                             | An SVG symbol (1.1 version) with a path element fails to display.                                                                                                    |
| 00020371<br>00019594<br>00002864<br>00020156<br>00038373<br>00049140 | The X (close) button of Measure Area dialog disappears if opening it a second time.                                                                                                    |
| 00013382                                                             | The ArcView data server in some cases does not properly serve non-graphic shape files (those with only a .dbf file and no .shp file).                                                                                     |
| 00018278<br>00006615                                                 | The Review Attributes command does not properly present attributes from categorized features.                                                                                                    |
| 00030211                                                             | The ArcView data server does not properly serve shapefiles that lack attributes.                                                                                                    |
| 00034127                                                             | The display of a certain shapefile in GeoMedia results in zingers.                                                                                                    |
| 00054652<br>00053206                                                 | Label queries created through the Insert Label command using leader lines do not reposition the label when the leader line is edited or moved.                                                                            |
| 00053291                                                             | Label queries created through the Insert Label command do not update the label when the attribute is edited.                                                                                                    |
| 00053495                                                             | GeoMedia Help incorrectly references an Intergraph folder in the path "C:\Program Files(x86)\Intergraph\GeoMedia Professional\" in several different help topics.                                                         |
| 00054859                                                             | The 'Connection Manager' dialog of Spatial Modeler fails to open a PostGIS connection when there is partial GeoMedia metadata that can be used.                                                                           |
| 00054688                                                             | After inserting a new georeferenced image on a machine configured with German regional settings, the Width style property for an area legend entry is displayed with a period instead of comma for the decimal separator. |
| 00020946<br>00021243                                                 | No tiles are displayed for a WMTS cite configured with TLS 1.2 only.                                                                                                    |

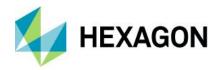

| 00015212                         | The Define Symbol File utility crashes while adding symbols from a MicroStation v8 design file.                                                                                                    |
|----------------------------------|----------------------------------------------------------------------------------------------------|
| 00024330                         | Keyboard arrow keys on the PostGIS connection properties dialog act as if using the tab key.                                                                                                    |
| 00024492                         | The Report Warehouse Schema command does not present PostGIS feature classes in alphabetical order.                                                                                                    |
| 00024493                         | The Manage Attribute Validation Rules command does not present PostGIS feature classes in alphabetical order when building rules.                                                                               |
| 00026043                         | The WMTS data server is unable to display data from an authenticated WMTS service.                                                                                                    |
| 00040532                         | The Change Feature Class command with 'Copy values from matching attributes' selected sometimes copies the wrong value to the target attribute.                                                                 |
| 00043682                         | The WMTS data server fails to honor the 'Image format' setting from the Advanced Options dialog.                                                                                                    |
| 00051595                         | The Union Features operator fails to preserve Z values from source features in output features if the source CRS is not recognized.                                                                             |
| 00053240                         | The WMTS data server submits the URL with all lower-case characters, causing an authorization failure when an access token is required for authentication.                                                      |
| 00046851<br>00037350             | The Feature Class Definition command allows definition of an Oracle feature class name with more than 24 characters for an Oracle 12.2 database, but afterwards GeoMedia can no longer connect to the database. |
| 00020786                         | The Select Set Properties command presents an incorrect picklist value for an attribute when the actual attribute value is not in the picklist (due to workflow with the Change Feature Class command).         |
| 00053951                         | The WMTS data server does not properly read CRS from Supported CRS elements.                                                                                                    |
| 00041031<br>00002844             | Buttons disappears when the Database Utilities form is resized.                                                                                                    |
| 00015731                         | Database Utilities allows insertion of feature class table names that are considered invalid by GDO.                                                                                                    |
| 00059289                         | Validate Feature Classes queries for the Advanced Feature Model (AFM) are not correctly updated when a spatial filter is defined.                                                                               |
| 00058135                         | Use of an AutoCAD symbol file in a style definition yields an error.                                                                                                    |
| 00059242                         | The "Attributes" button on the Query Properties dialog of the Queries command fails to display the Attributes dialog for a Union query.                                                                         |
| 00034325                         | Any change to a picklist value on the Select Set Properties dialog is not saved if the attribute name has a space in it through use of the Categories command.                                                  |
| 00060327<br>00046851<br>00037350 | The Feature Class Definition command allows definition of an Oracle 12.2 feature class name with more than 24 characters, after which GeoMedia can no longer connect to the database.                           |
| 00059184<br>00057025             | The WFS data server presents no feature classes when accessing a WFS implementation through a client proxy.                                                                                                    |

| Support Ticket       | Description                                                                                                    |
|----------------------|----------------------------------------------------------------------------------------------------|
| 00056415             | GeoMedia PDF export ignores settings for interior boundary tint styles.                                                                                                    |
| 00058202<br>00056416 | GeoMedia PDF export ignores dash caps option when custom line type is selected.                                                                                                   |
| 00061856             | The Default Height command does not permit the default height to be set on Windows 10 with a German operating system having regional settings using a decimal separator of comma. |
| 00060839             | The GeoPackage data server is unable to create a feature class with a name having special Norwegian characters.                                                                   |
| 00062778             | The GeoPackage data server does not properly report the case of non-GDO-compliant database identifiers (table and field names).                                                   |
| 00060934             | The WMS data server does not properly handle the case of a WMS implementation requiring authentication within layer requests.                                                     |
| 00063704             | The SQL Server capability of Database Utilities throws the error 'Cannot resolve the collation conflict' when adding a view-based feature class involving aggregation.            |
| 00012265             | The SQL Server data server GDO) presents the error message "Unable to fetch current record from cursor" when deleting.                                                            |
| 00015658<br>00005727 | The SQL Server data server displays a message box stating "fetching data and the cursor" in a workflow involved a delete.                                                         |
| 00064084             | The Oracle Object Model and Oracle LTT data servers crash in GeoMedia 2020 Update 1 when accessing tables without GeoMedia metadata via OriginatingPipe.                          |

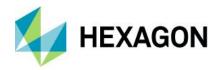

| 00017788                                                                         | Output to Feature Classes command fails after use Feature Class Definition to rename a SQL Server Spatial feature class.                                                                                                    |
|----------------------------------------------------------------------------------|----------------------------------------------------------------------------------------------------|
| 00065088                                                                         | The Edit Feature Class Metadata capability fails in Database Utilities for the GeoMedia-format SQL Server warehouse.                                                                                                    |
| 00065230<br>00064420<br>00064205<br>00053446<br>00060435                         | An edit to a legend entry title results in the refresh of all map windows and a change of the active map window.                                                                                                    |
| 00064855<br>00041246<br>00052350<br>00057363<br>00029067<br>00057240<br>00036160 | The WFS data server shows no feature classes available from the warehouse connection. [Note: For certain WFS implementations it may be necessary to use the new advanced option "Download feature classes and process locally". |
| 00049171<br>00043596                                                             | The WFS data server shows no feature classes available from the warehouse connection when a proxy server is used.                                                                                                    |
| 00066302<br>00020687<br>00068199                                                 | The Attribute Query command fails with an 'mscorlib' error under certain circumstances (e.g. when a spatial filter is defined).                                                                                                 |
| 00058415                                                                         | The WFS data server fails to load feature classes after a spatial filter is applied.                                                                                                    |
| 00058852                                                                         | The WFS data server connection fails a certain CRS configuration/syntax.                                                                                                    |
| 00064269                                                                         | The delivery of GeoMedia Objects is missing PipeNetwork_tlb.dll and its associated files,                                                                                                    |
| 00065246<br>00065261                                                             | The CAD data server has a runtime error when listing available Tags in a CAD Server Schema file for MicroStation v8.                                                                                                    |
| 00066344<br>00065248                                                             | The GeoMedia Desktop Configuration Wizard is not triggered after installation of GeoMedia Desktop 2020 Update 1 for any of GeoMedia Viewer, GeoMedia Essentials, or GeoMedia Advantage.                                         |
| 00066277                                                                         | The GeoPackage data server does not honor certain native GeoPackage metadata indicating that a feature class should be served without geometry fields.                                                                          |
| 00066259                                                                         | The SQL Server Spatial data server returns information using the wrong spatial operator, when using a snapshot mode recordset.                                                                                                  |
| 00056992                                                                         | The Batch Plotting utility print capability does not set printer page size correctly for A2, A1, A0.                                                                                                    |
| 00034554                                                                         | The WFS data server fails to connect, with the error message 'Cannot find Comparison_Operators element'.                                                                                                    |
| 00065585                                                                         | The Validate Features command for Advanced Feature Model has a performance regression in GeoMedia 2020 Update 1.                                                                                                    |
| 00068104                                                                         | The GeoPackage data server has memory leaks that affect the scalability of bulk table creation.                                                                                                    |
| 00068326                                                                         | The SQL Server data servers fail with Insert Feature for tables containing fields that disallow null values.                                                                                                    |
| 00068658                                                                         | The SQL Server data servers fail when attempting to create text fields with a length greater than 255.                                                                                                    |
| 00068501                                                                         | The WMTS data server hangs when using an authenticated service implementation if the user fails to enter username and password credentials on the Advanced dialog.                                                              |
| 00065909                                                                         | The WFS data server hangs when performing an attribute query with an active spatial filter.                                                                                                    |
| 00066994                                                                         | The WFS data server fails when connected to a WFS Facade service when using an Attribute Query containing more than one OR operator if a spatial filter is defined.                                                             |
| 00069947                                                                         | The Library Organizer command crashes when copying a Search based on a spatial filter reference feature.                                                                                                    |

| Support Ticket | Description                                                                        |
|----------------|------------------------------------------------------------------------------------|
| 00067628       |                                                                                    |
| 00064849       | Display of certain arc geometries generates ghost lines in the layout map graphic. |
| 00065334       |                                                                                    |

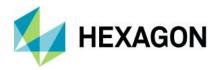

| 00005295<br>00005803<br>00005791 | The G/Technology Interoperability Utility errors when processing an area, line, or point feature class when the system is configured with German regional settings.                                  |
|----------------------------------|----------------------------------------------------------------------------------------------------|
| 00009636                         | The G/Technology data server is unable to connect to a G/Technology database due to an unregistered Oracle DLL.                                                                                      |
| 00065657                         | The Associations command fails to display Properties in read-only mode for Oracle LTT data when no revision set is defined.                                                                          |
| 00066986                         | The Associations command fails with the message "Error accessing features" when a Functional Attributes query result is selected as input.                                                           |
| 00068296                         | The Associate By Selection command displays a "bookmark" error if the selected features are from a category and displayed through a thematic legend entry.                                           |
| 00068985                         | When placing features using the Advanced Feature Model, the expected feature association is not created if a point feature is inserted first for the customer database.                              |
| 00071229                         | The Batch Plotting utility produces an error on the second run of an export, when filtering on a query.                                                                                              |
| 00070354<br>00073863             | In an application running with GeoMedia Objects, setting the SpatialFilter property on OriginatingPipe breaks the functionality.                                                                     |
| 00074046                         | The option 'Relative to ticks' for the placement of labels in the Insert Cartographic Grid command is not available with the German language pack.                                                   |
| 00071785                         | On the Style Properties dialog, when the Advanced tab is active, the dropdown menu for certain style properties cannot be opened with the first click when configured with the German language pack. |
| 00071119                         | Installations of Updates for GeoMedia Desktop and its language packs can fail under certain conditions when installing on top of a prior update.                                                     |

| Support Ticket                   | Description                                                                                                    |
|----------------------------------|----------------------------------------------------------------------------------------------------|
| 00078183                         | When a spatial filter is applied to a PostGIS database lacking GeoMedia metadata the filtering is performed via the GeoMedia client rather than the database. |
| 00074412                         | Loading spatially filtered record sets is slower with PostGIS data server when compared to SQL Server Read-<br>Write (GDO) data server.                       |
| 00077418                         | PostGIS feature load and display times are twice as long as in version 2020.                                                                                  |
| 00078203                         | Output To Feature Classes command ignores the OTTSCommitInterval registry setting, so the default of 500 is used regardless of the value specified.           |
| 00077907                         | OutputToTableService uses an unfiltered query to retrieve metadata.                                                                                           |
| 00077271<br>00082605             | The Delete Features command is very slow beginning with GeoMedia 2020 Update 2.                                                                               |
| 00077088                         | A specific join query loads and displays 6x slower than version 2018 Update 5 when using PostGIS.                                                             |
| 00079060                         | Insert of JP2 RGBI files crashes GeoMedia Desktop.                                                                                                    |
| 00081208<br>00080130<br>00079642 | Unable to connect to G/Technology using GeoMedia Desktop 2020 Update 3 when logging is disabled.                                                              |
| 00079675                         | Output To Feature Classes command with output to Oracle returns ORA-00972 : identifier is too long.                                                           |
| 00080476                         | Oracle read-write connection crashes when adding long feature names to legend.                                                                                |
| 00082434                         | FSM symbols created with a previous version of GeoMedia are displayed incorrectly in GeoMedia 2020.                                                           |
| 00010004                         | The append option for Export to AutoCAD fails with no error when exporting points as block references.                                                        |

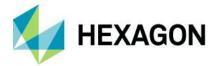

# Issues Resolved – 16.7

| Support Ticket                                                                                                    | Description                                                                                                    |
|----------------------------------------------------------------------------------------------------|----------------------------------------------------------------------------------------------------|
| 00021300                                                                                                    | An error related to "G3E_CONFIGURATIONS" is displayed during warehouse connection if the given Oracle user/schema is not present                                                                                                    |
| 00039284                                                                                                    | If the ribbon bar is minimized, windows cannot be activated via the Window list on the Home ribbon tab.                                                                                                    |
| 00032318<br>00012178                                                                                                 | The Measure Distance/Area and Measure Angle commands do not support the Intersection, Tangent, or Perpendicular vector snaps.                                                                                                    |
| 00020036                                                                                                    | The Copy Feature command does not support the Intersection vector snap.                                                                                                    |
| 00020359<br>00017118<br>00010307<br>00016564<br>00010194<br>00020248<br>00027270                                     | The window list on the ribbon shows an incorrect list of windows when added to the Quick Access bar.                                                                                                    |
| 00060865<br>00060497<br>00058875<br>00039626                                                                         | The Layout Insert Object command fails to insert objects for Microsoft Office documents on Windows 10.                                                                                                    |
| 00033440<br>00021266<br>00035155<br>00037410<br>00039662<br>00039877<br>00040530<br>00041780<br>00059536<br>00059496 | Layout Legend symbology fails to display after using Convert to Graphics command on Windows 10.                                                                                                    |
| 00002084<br>00047210<br>00044744<br>00026293<br>00021198<br>00005419                                                 | When a JPG file is inserted into the layout window using the Insert Object command, the JPG file does not display when the GeoWorkspace is reopened.                                                                                                    |
| 00060750                                                                                                    | Connection to a SQL Server database with partial GeoMedia metadata fails in Spatial Model Editor.                                                                                                    |
| 00040051                                                                                                    | The orthogonal construction aid snaps to features even though no SmartSnaps are active.                                                                                                    |
| 00027201                                                                                                    | The Window List does not work from the Quick Access toolbar unless the Home tab is active.                                                                                                    |
| 00023345                                                                                                    | Perpendicular snap does not work for short segments.                                                                                                    |
| 00012378                                                                                                    | The ribbon tab Manage Data has a non-operational <spatial filter="" name=""> control.</spatial>                                                                                                    |
| 00020038<br>00013393<br>00004848<br>00045599                                                                         | The Edit Geometry command is inconsistent with other data capture commands in its logic for setting the width of highlighting for a geometry being edited.                                                                                                    |
| 00062438                                                                                                    | The Create Buffer Zone operator fails with French regional settings.                                                                                                    |
| 00063867<br>00006205                                                                                                 | When running the Insert Feature command, with AFM enabled for the connection, an error occurs when there are closed connections.                                                                                                    |
| 00062225                                                                                                    | The Features Output operator crashes Spatial Model Editor when running a model with the Union Features operator, if the 'features in' source is direct from an Iterator operator. [Note: The fix to this problem overcomes the crash. The model still does not run successfully, but it presents the user with a message about the true underlying issue which is an unknown CRS.] |
| 00007378<br>00003650<br>00010995<br>00019637                                                                         | Using the Windows list on the Home ribbon tab to change the active window does not work properly when the Window group on the ribbon is collapsed.                                                                                                    |

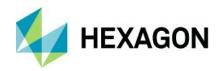

| Support Ticket                   | Description                                                                                                    |
|----------------------------------|----------------------------------------------------------------------------------------------------|
| 00004962<br>00009261<br>00028165 | The 'Window List' command is missing from the Customize Ribbon command dialog.                                                                                                    |
| 00058008                         | The Insert Geotagged Images command omits the first character of raster file name if files are stored in a root folder (i.e. C:\ or D:\), resulting in a failure to insert the image. |
| 00064153                         | Inability to display/assign certain multi-band images to red, green, and blue display.                                                                                                |
| 00060628                         | The Run Spatial Model command crashes if the input given to the Intersect Features operator within the model has no feature instances.                                                |
| 00062429                         | The Insert GeoTagged Images command fails when a named spatial filter is present in the GeoWorkspace.                                                                                 |
| 00062161                         | The Review Geotagged Images command presents an error message after moving the dialog.                                                                                                |
| 00056382                         | The Review Geotagged Images command presents an error when an attached image is present in the map window.                                                                            |
| 00062160                         | The Review Geotagged Images command presents an error when hovering over a Graphic Text feature.                                                                                      |
| 00060137                         | An inserted IMG raster file results in a black display in the map window.                                                                                                    |
| 00009009                         | An inserted IMG raster file (8-bit color index) does not display properly in the map window.                                                                                          |
| 00066962                         | The Import File command on the Grid ribbon tab fails to import an IMAGINE-created GeoTIFF file due to a difference in the way that void values are specified by the two systems.      |
| 00052917                         | The mouse wheel pan capability of the Select Tool does not work on a virtual machine when polygonal selection is active in map window.                                                |
| 00020468                         | The Window List control in the Window panel of the Home ribbon tab cannot be used to make the layout window active if the Window panel is shrunk to a single button on the ribbon.    |
| 00065164                         | For the Features Input operator of Spatial Modeler, a failure to connect occurs when there are various metadata errors in the dataset.                                                |
| 00068232                         | The Run Spatial Model crashes or outputs incorrect values if the Regional format setting is German (Germany).                                                                         |
| 00033555                         | The Import ASCII File command fails when using an ArcGrid ASC file with a comma delimiter in the German environment and the German language pack installed.                           |
| 00062300                         | The method CanEnable is never called for a custom command created with the new command wizard.                                                                                        |
| 00062868                         | The WMTS data server crashes when making a connection to a specific WMTS service.                                                                                                    |
| 00065760<br>00055500             | The Label Manager command crashes when copying a legend entry containing persisted label information.                                                                                 |
| 00068062                         | The Toggle Dynamic Labeling command displays a message dialog that must be dismissed each time the view changes, if an offset style is defined on any legend entry.                   |
| 00034865                         | The 'Temporal Query' command for Oracle LTT returns an error for the source table named CONDITION_HISTORY.                                                                            |
| 00019602                         | The Oracle LTT data server provides incorrect handling of deletions involving foreign keys and parents.                                                                               |
| 00036722                         | The WMS data server fails to connect to a WMS implementation created by M.App Enterprise that other clients can connect to successfully.                                              |
| 00006976                         | The right-click menu on for the Customize Ribbon command does not work.                                                                                                    |
| 00018045                         | Display of circular traffic roundabouts composed of arcs is incorrect at certain display scales.                                                                                      |
| 00018770                         | The WMS data server cannot connect to a WMS service with umlauts in the WMS URL.                                                                                                    |
| 00013174                         | The WMS data server cannot connect to a WMS service due to a "[layer name] is not a valid name" message.                                                                              |
| 00014854                         | The Customize Ribbon command inconsistently presents command names on the two command lists on its dialog.                                                                            |
| 00070963<br>00077121             | The WMS data server fails to connect to a WMS service instance created from M.App Enterprise.                                                                                         |
| 00015580                         | The Review Attributes command does not propertly support review of features from categories.                                                                                          |
| 00071306                         | The WMTS data server crashes with a certain dataset.                                                                                                    |
| 00057802                         | The Update Geometry Z Values on the Grid ribbon tab is very slow with a Geopackage connection.                                                                                        |
| 00063302                         | The Features Input operator in Spatial Model Editor cannot connect to a SQL Server database having a Compound feature class with null geometries.                                     |
| 00070822                         | The .tfw file created by the 'Output to GeoTIFF' command is using a comma as the decimal separator for the coordinates if the regional format is set to use a comma.                  |

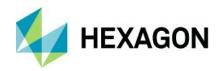

| Support Ticket                   | Description                                                                                                    |
|----------------------------------|----------------------------------------------------------------------------------------------------|
| 00070859                         | The startup splash screen does not correctly display diacritic characters that exist within the account name for the 'Licensed To' entry.                                                                                        |
| 00063856                         | The Features Database Output operator of Spatial Modeler crashes with output to GeoPackage if there is no geometry field on the input features.                                                                                  |
| 00022413                         | GeoMedia allows insert of unsupported IMAGINE .img format files which are then rendered incorrectly.                                                                                                    |
| 00070859                         | The splash screen displayed during application startup does not correctly display diacritic characters that exist within the account name for the 'Licensed To' entry.                                                           |
| 00074050                         | In the Insert Cartographic Grid command, the Offset parameter 'Relative to neatline' has no affect in placement when the option 'Rotated with ticks' is set.                                                                     |
| 00026117                         | The Trace command for the Advanced Feature Model fails if the data type of the primary key is Text.                                                                                                    |
| 00009954                         | The KML data server does not display specific data correctly.                                                                                                    |
| 00040592<br>00006559<br>00013834 | When invoking the commands Validate Connectivity, Search, Queued Edit, and possibly others, under certain circumstances, an Invalid Argument error message is presented.                                                         |
| 00076344                         | SVG symbol display in the map no longer tolerates an invalid or incomplete symbol definition,                                                                                                    |
| 00076208                         | When using the SQL Server data servers, commands that copy attribute values fail to copy values for indexed fields.                                                                                                    |
| 00004990                         | The command Publish To Map creates an invalid KML file and fails to output .png files for some Font Styles.                                                                                                    |
| 00071001                         | The command Search fails when searching an Oracle feature class for an attribute defined as an Oracle CLOB data type that is mapped to a Memo field in GeoMedia.                                                                 |
| 00072861                         | Inserts, updates, and deletes are not propertly reflected in GeoWorkspace for a feature class in PostGIS which has its primary key defined as UUID,                                                                              |
| 00053407                         | The command Update Attributes truncates values greater than 255 characters when updating a Memo field.                                                                                                    |
| 00076080                         | Grid import fails to correctly set Z value when importing XYZ or TXT data if values are integer-based.                                                                                                    |
| 00071103                         | ExportToDesignFileService does not generate linkage types correctly in all cases.                                                                                                    |
| 00077049                         | Features Input operator of Spatial Modeler fails to connect to SQL Server if there is no GeoMedia metadata and at least one non-dbo owned table or view is present.                                                              |
| 00076281                         | Features Input operator fails to connect to a certain PostGIS database lacking GeoMedia metadata.                                                                                                    |
| 00074427                         | The Load Data action on the LegendView control fails to update a legend entry that is in a Display Off state.                                                                                                    |
| 00022540                         | The Convert To AFM action of the Feature Model command fails to transfer SFM-defined picklists to AFM-defined picklists.                                                                                                    |
| 00078060                         | When creating a Functional Attributes query the legend entry is incorrect compared to version 2018 and 'Error from query interface for IID_IGMLocatedObejctsCollection' appears when cursor passes over geometry from the query. |
| 00073268                         | WMTS data cannot be displayed in a standalone application.                                                                                                    |
| 00070605                         | Feature Caching fails for certain tables where no primary key is available.                                                                                                    |
| 00063035                         | Certain dialogs are displayed with partial text and controls when running on a QHD+ display (3200 x 1800 display resolution) – Warehouse Connections command, APOLLO Catalog Connection command, Automated Validation command.   |
| 00053762                         | Output to Feature Classes dialog fails to display correctly on high resolution (4K) monitors.                                                                                                    |
| 00049498                         | The AFM Picklist dropdown fails to display in a Data Window when the Value field and the Description field are the same.                                                                                                    |
| 00044443                         | No picklist is available in the Update Attributes command after renaming an attribute using the Categories command.                                                                                                    |
| 00034969                         | Certain dialog buttons and controls are not visible on a 4K HD display for range thematics.                                                                                                    |
| 00033639                         | In the Attribute Query command, AFM Picklist values are not copied properly for queries against features in categories.                                                                                                    |
| 00002862                         | In the Attribute Query command, picklist values are not displayed if categories are used.                                                                                                    |
| 00021971                         | In the Select Set Properties command, AFM Picklists fail to display for a Functional Attributes query.                                                                                                    |
| 00017417                         | On the Style Properties dialog, the Pattern Fill Style > Point style > Spacing units on the form are incorrect.                                                                                                    |
| 00008544                         | Legend Entry Properties buttons are missing when monitor text size display is set to greater than 100%.                                                                                                    |

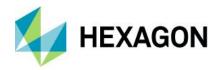

| Support Ticket       | Description                                                                                                    |
|----------------------|----------------------------------------------------------------------------------------------------|
| 00011239             | On the Style Properties dialog, when custom text size (DPI) is set to 110% the Advanced tab drop down list fails.                            |
| 00003649<br>00015299 | There is unreadable/truncated text in Label Manager dialog boxes when Display text size (DPI) is greater than 100%,                          |
| 00018199             | On the Thematics dialogs, some text is clipped in some forms when Control Panel sizing is not 100%.                                          |
| 00005050             | Export to Shapefile with "Picklist values as descriptions" checked fails to create shape files or log.                                       |
| 00017032             | In the Move command of the GeoMedia Essentials tier, moving text changes the tentative snap display of the text.                             |
| 00034962             | Snap locks don't work for the Rotate command when using locked angle and attempting to snap to the base point.                               |
| 00068652             | The ArcView data server has problems serving certain multipolygon geometry from a certain shapefile.                                         |
| 00077865             | The precision defined for a Functional Attribute is ignored on the Select Set Properties dialog.                                             |
| 00077656             | A particular image can't be inserted as a Geotagged image.                                                                                   |
| 00066365             | In the Select Set Properties command the column width resets to 20 pixels width when the dialog is suppressed or interrupted during startup. |
| 00077084             | For GeoPackage warehouses, INTEGER values greater than 2147483647 are not served correctly.                                                  |
| 00080359             | Invalid empty record sets are created when using certain attribute queries as input to the Aggregation command.                              |
| 00077840             | Output to Feature Classes command crashes when the target Oracle connection has certain incorrect metadata.                                  |
| 00079675             | Output to Feature Classes command returns an Oracle error indicating that an identifier is too long.                                         |
| 00081522             | GeoPackage data server has problems when geometry is edited a second time through a specific API workflow.                                   |
| 00058124             | Unable to open a read-only GeoWorkspace when another GeoWorkspace is already open.                                                           |
| 00036067             | Dockable controls that are undocked disappear when the GeoWorkSpace does not have active focus.                                              |
| 00082509             | The Densify Geometry operator of Spatial Modeler fails with the Dutch (NL) Region format (list separator set to semicolon).                  |
| 00070770             | The Insert Traverse command crashes with a specific workflow.                                                                                |
| 00076379             | The Change Feature Class command fails to correctly copy attributes from an AutoNumber field to a matching field name of type Long.          |

| Support Ticket | Description                                                                                                    |
|----------------|----------------------------------------------------------------------------------------------------|
| 00029072       | The Join Features operator fails to run in Spatial Model Editor with a specific model.                                           |
| 00027261       | The MapInfo data server fails to correctly serve MapInfo data containing fields of type LargeInt.                                |
| 00023387       | The GPS Tracking command produces incorrect results with German (OS) regional settings when Sensor API is used.                  |
| 00034952       | There is a performance regression in the FGDB data server when adding a legend entry.                                            |
| 00027323       | The color of the linear style definition is wrong when presented in the legend key, under specific conditions.                   |
| 00022805       | Export to MapInfo Interchange Format fails to correctly target the output folder if the folder name contains a period character. |
| 00034954       | Unable to edit geometry or attributes via Join query.                                                                            |
| 00037064       | Attributes are not exported on Windows 10 with ExportToAutoCADService in a standalone application.                               |
| 00039253       | The WMS data server fails to serve the full world extent for WMS version 1.3.0 for EPSG:4326.                                    |
| 1-U37IUX       | The LRS Precision Location command can hang for SQL Server Spatial data.                                                         |

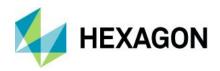

| Support Ticket       | Description                                                                                                    |
|----------------------|----------------------------------------------------------------------------------------------------|
| 00023030             | The Queued Edit dialog displays the wrong status name in the status field when selecting the QuickStatus dialog button.                                   |
| 00022913             | Dynamic Segmentation queries that use event data attached through the Access data server may fail to load when opening GeoWorkspaces.                     |
| 00047672             | The Capture capability of the Associate Catalog Records command fails for Oracle features.                                                                |
| 00023176<br>00023165 | The Properties dialog and Coordinate System dialog fail to open after moving from a multi-monitor configuration to a single-monitor system configuration. |
| 1-KV1NET             | Secondary point Dynamic Segmentation may fail if a first segmentation query has a single missing segment.                                                 |
| 1-WT8KZ1             | A crash occurs when using the mouse wheel to pan and zoom when dynamic labels are displayed.                                                              |
| 00067578             | LRS Precision Location readout fails for certain loop geometry conditions.                                                                                |
| 1-TURO3D             | LRS Precision Location command has problem with refreshing the map window.                                                                                |
| 00062324             | In Database Utilities, enlarging the Features Properties dialog of Edit Feature Class Metadata causes the Picklist Button to move                         |
| 00027270<br>00027294 | The LRS Precision Location command may not display the expected mapview marker point and measure readout for certain data.                                |
| 00058672             | The Select Set Properties command takes 60 seconds on a feature with picklists instead of 1 second for the same feature previously.                       |
| 00058535             | The Attribute Query command may get an error outputting a query to the map window for certain data.                                                       |
| 00049249             | Batch Plotting gets an error when selecting/typing standard resolutions using the export functionality with the German language pack.                     |
| 00056835             | Adjustments are needed for text in the Home and Manage Data ribbon tabs in the German language pack.                                                      |
| 00055743             | There is missing text in the Home ribbon tab for window commands with the German language pack.                                                           |
| 00055704             | GeoMedia crashes when a spatial filter is used with a Unique Value thematic legend entry and features are selected in the map window.                     |
| 00053934             | Overview & Adjoining maps no longer display correctly when output from Batch Plotting.                                                                    |
| 00027332             | On the Grid ribbon tab, Study Area panel, Export to XYZ appears to produce incorrect output for some data.                                                |
| 00023231             | The record count displayed in the Data Window is truncated in German if greater than 5 digits in size. (Resolved in the German language pack.)            |
| 00063436             | The Select Set Properties command presents an error "ORA-01000: maximum open cursors exceeded" when there are picklists.                                  |

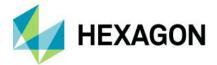

# **Contact Us**

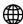

https://go.hexagongeospatial.com/contact-us-today

# **About Hexagon**

Hexagon is a global leader in digital reality solutions, combining sensor, software and autonomous technologies. We are putting data to work to boost efficiency, productivity, quality and safety across industrial, manufacturing, infrastructure, public sector, and mobility applications.

Our technologies are shaping production and people-related ecosystems to become increasingly connected and autonomous — ensuring a scalable, sustainable future.

Hexagon's Safety, Infrastructure & Geospatial division improves the performance, efficiency and resilience of vital services. Its Safety & Infrastructure solutions enable smart and safe cities. Its Geospatial software leverages the power of location intelligence.

Hexagon (Nasdaq Stockholm: HEXA B) has approximately 21,000 employees in 50 countries and net sales of approximately 3.8bn EUR. Learn more at hexagon.com and follow us @HexagonAB.

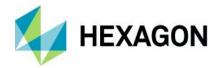

# Copyright

© 2021 Hexagon AB and/or its subsidiaries and affiliates. All rights reserved. Hexagon has registered trademarks in many countries throughout the world. Visit the Trademarks Page http://www.hexagongeospatial.com/legal/trademarks for information about the countries in which the trademarks are registered. See Product Page and Acknowledgments for more information.

#### Product Documentation Terms of Use

PLEASE READ THESE TERMS CAREFULLY BEFORE USING HEXAGON GEOSPATIAL'S DOCUMENTATION ("DOCUMENT"). USE OF THIS DOCUMENT INDICATES ACCEPTANCE OF THIS AGREEMENT WITHOUT MODIFICATION. IF YOU DO NOT AGREE TO THE TERMS HEREOF ("TERMS"), DO NOT USE THIS DOCUMENT.

### Use Of This Document

All materials in this Document are copyrighted and any unauthorized use may violate worldwide copyright, trademark, and other laws. Subject to the terms of this Agreement, Hexagon Geospatial (a Division of Intergraph Corporation) and Intergraph's subsidiaries ("Intergraph") hereby authorize you to reproduce this Document solely for your personal, non-commercial use. In consideration of this authorization, you agree to retain all copyright and other proprietary notices contained therein. You may not modify the Materials in any way or reproduce or publicly display, perform, or distribute or otherwise use them for any public or commercial purpose, except as specifically authorized in a separate agreement with Hexagon Geospatial.

The foregoing authorization specifically excludes content or material bearing a copyright notice or attribution of rights of a third party. Except as expressly provided above, nothing contained herein shall be construed as conferring by implication, estoppel or otherwise any license or right under any copyright, patent or trademark of Hexagon Geospatial or Intergraph or any third party.

If you breach any of these Terms, your authorization to use this Document automatically terminates. Upon termination, you will immediately destroy any downloaded or printed Materials in your possession or control.

## **Disclaimers**

ALL MATERIALS SUPPLIED HEREUNDER ARE PROVIDED "AS IS", WITHOUT WARRANTY OF ANY KIND, EITHER EXPRESSED OR IMPLIED, INCLUDING, BUT NOT LIMITED TO, ANY IMPLIED WARRANTIES OF MERCHANTABILITY, FITNESS FOR A PARTICULAR PURPOSE, OR NON-INFRINGEMENT. Hexagon Geospatial does not warrant that the content of this Document will be error-free, that defects will be corrected, or that any Hexagon Geospatial Website or the services that make Materials available are free of viruses or other harmful components.

Hexagon Geospatial does not warrant the accuracy and completeness of this Document. Hexagon Geospatial may make changes to this Document at any time without notice.

### Limitation Of Liability

IN NO EVENT SHALL HEXAGON GEOSPATIAL BE LIABLE FOR ANY DIRECT, INDIRECT, INCIDENTAL, SPECIAL OR CONSEQUENTIAL DAMAGES, OR DAMAGES FOR LOSS OF PROFITS, REVENUE, DATA OR USE, INCURRED BY YOU OR ANY THIRD PARTY, WHETHER IN AN ACTION IN CONTRACT OR TORT, ARISING FROM YOUR ACCESS TO, OR USE OF, THIS DOCUMENT.

#### Indemnification

You agree to defend, indemnify, and hold harmless Hexagon Geospatial, its officers, directors, employees, and agents from and against any and all claims, liabilities, damages, losses or expense, including reasonable attorneys' fees and costs, arising out of or in any way connected with your access to or use of this Document.

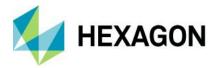

### Use Of Software

Use of software described in this Document is subject to the terms of the end user license agreement that accompanies the software, if any. You may not download or install any software that is accompanied by or includes an end user license agreement unless you have read and accepted the terms of such license agreement. Any such software is the copyrighted work of Hexagon Geospatial, Intergraph or its licensors. Portions of the user interface copyright 2012- Telerik AD.

# Links To Third Party Websites

This Document may provide links to third party websites for your convenience and information. Third party websites will be governed by their own terms and conditions. Hexagon Geospatial does not endorse companies or products to which it links.

Third party websites are owned and operated by independent parties over which Hexagon Geospatial has no control. Hexagon Geospatial shall not have any liability resulting from your use of the third party website. Any link you make to or from the third party website will be at your own risk and any information you share with the third party website will be subject to the terms of the third party website, including those relating to confidentiality, data privacy, and security.

## **Trademarks**

The trademarks, logos and service marks ("Marks") displayed in this Document are the property of Hexagon Geospatial, Intergraph or other third parties. Users are not permitted to use Marks without the prior written consent of Hexagon Geospatial, Intergraph or the third party that owns the Mark. "Intergraph" is a registered trademark of Intergraph Corporation in the United States and in other countries. Other brands and product names are trademarks of their respective owners.

Find additional trademark information https://www.hexagongeospatial.com/legal/trademarks.

# Procedure For Making Claims Of Copyright Infringement

Notifications of claimed copyright infringement should be sent to Hexagon Geospatial by mail at the following address: Intergraph Corporation, Attn: Intergraph Legal Department, P.O. Box 240000, Huntsville, Alabama 35824.

# **US Government Restricted Right**

Materials are provided with "RESTRICTED RIGHTS." Use, duplication, or disclosure of Materials by the U.S. Government is subject to restrictions as set forth in FAR 52.227-14 and DFARS 252.227-7013 et seq. or successor provisions thereto. Use of Materials by the Government constitutes acknowledgment of Hexagon Geospatial or Intergraph's proprietary rights therein.

### International Use

You may not use or export Materials in violation of U.S. export laws and regulations. Hexagon Geospatial makes no representation that Materials are appropriate or available for use in every country, and access to them from territories where their content is illegal is prohibited.

Hexagon Geospatial provides access to Hexagon Geospatial international data and, therefore, may contain references or cross references to Hexagon Geospatial products, programs and services that are not announced in your country. These references do not imply that Hexagon Geospatial intends to announce such products, programs or services in your country.

The Materials are subject to U.S. export control and economic sanctions laws and regulations and you agree to comply strictly with all such laws and regulations. In addition, you represent and warrant that you are not a national of, or otherwise located within, a country subject to U.S. economic sanctions (including without

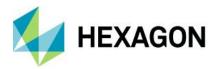

limitation Iran, Syria, Sudan, Cuba, and North Korea) and that you are not otherwise prohibited from receiving or accessing the Materials under U.S. export control and economic sanctions laws and regulations. Hexagon Geospatial makes no representation that the Materials are appropriate or available for use in every country, and access to them from territories where their content is illegal is prohibited. All rights to use the Materials are granted on condition that such rights are forfeited if you fail to comply with the terms of this agreement.

### Revisions

Hexagon Geospatial reserves the right to revise these Terms at any time. You are responsible for regularly reviewing these Terms. Your continued use of this Document after the effective date of such changes constitutes your acceptance of and agreement to such changes.

# Applicable Law

This Document is created and controlled by Hexagon Geospatial in the State of Alabama. As such, the laws of the State of Alabama will govern these Terms, without giving effect to any principles of conflicts of law. You hereby irrevocably and unconditionally consent to submit to the exclusive jurisdiction of the United States District Court for the Northern District of Alabama, Northeastern Division, or the Circuit Court for Madison County, Alabama for any litigation arising out of or relating to use of this Document (and agree not to commence any litigation relating thereto except in such courts), waive any objection to the laying of venue of any such litigation in such Courts and agree not to plead or claim in any such Courts that such litigation brought therein has been brought in an inconvenient forum. Some jurisdictions do not allow the exclusions or limitations set forth in these Terms. Such exclusions or limitations shall apply in all jurisdictions to the maximum extent allowed by applicable law.

#### Questions

Contact us with any questions regarding these Terms.